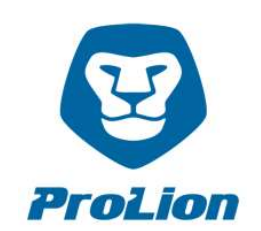

## CLUSTERLION INSTALLATION GUIDE

Please take time to read the following instructions thoroughly and carefully before the first use of ClusterLion

The installation itself is a simple task and can be performed by a single technician with NetApp installation experience. Under the link http://prolion.at/documents/clusterlion/ClusterLion\_detailed\_cabling.pdf you will find the correct cabling.

If there is still something unclear after reading that, please contact us.

## Please follow these step-by-step instructions:

- 1) Please mount the ClusterLion appliances into the MetroCluster racks with the NetApp storage controllers. The rack mount kits are included.
- 2) Please connect the 4 power inputs of the ClusterLion appliance to the power supply (PDU). The use of different power sources makes the ClusterLion and also the NetApp Storage controller much more stable. So please use as many different power sources you have, including UPS, generator, regular power etc.
- 3) Please connect the ClusterLion appliances to the supplied Agent-Boxes via the PoE ports. Please make sure that, the Suport-Mode switch is off. IMPORTANT: Only use direct-patch cabling, without active components (switches, routers etc.) that is no longer than 100 meters. The Agent-Boxes are powered via the battery backed ClusterLion PoE port. So even in case of a total power cut (UPS and normal grid) the Agent-Boxes continue working.
- 4) Setup of the NetApp Storage Controller:

Under the link http://prolion.at/documents/clusterlion/create.interfaces.txt you will find the commands for creating and configuring the network interfaces.

Please execute these commands on each NetApp storage system. ATTENTION: In the command line, please replace the NetApp-Hostname and the network port at the NetApp controller with the correct values for your environment!

Please use the IP-addresses that are already defined (in case other IP-addresses are required please contact us).

- 5) Under the link http://prolion.at/documents/clusterlion/create.users.txt you will find the commands for setting up the user and roles needed by the ClusterLion. Please execute the commands on each NetApp storage system.
	- Username: clusterlion
	- PW: please select a password
- 6) Setup of the Agent-Boxes:

Please unplug one USB-stick from one Agent-Box and edit the config-file (config.local.json). In the Line "storagePass": "netapp123", replace netapp123 with your selected password. After that please plug in the USB-stick in the Agent-Box. The config file will be installed automatically. Then repeat this step with the remaining Agent-Boxes.

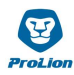

7) Please connect the Ethernet ports from ClusterLion to the configured Ethernet ports of the NetApp storage controller and the serial ports from the ClusterLion to the serial ports of the NetApp storage controllers.

If you use a 2-node controller then only one Ethernet port and one serial port is connected from ClusterLion to the NetApp storage controller.

- 8) Please connect on each ClusterLion (Location 1 and Location 2) the IC Port directly with the other IC Port. For this Bypass (Bridge) please use the short patch cable (25 cm) that we have delivered.
- 9) Please login to the ClusterLion Portal with the standard user and standard password. You will receive the link to ClusterLion Portal, user and password from us, a few days before ClusterLion installation. (In case you don't, please request it from support@clusterlion.com) After login, please change the password.
- 10) Please enter all contact details incl. telephone number and email addresses of people that are meant to receive push notifications from ClusterLion under "Support" in the ClusterLion Portal. In Case of critical failures or if an automatic Switchover has been triggered , all listed contacts will be notified via email. Please also enter the telephone number of your 24x7 admin team for urgent cases. Under "Appliances" please enter the address of ClusterLion Location 1 and ClusterLion Location 2. Access times to the locations and the contact details of the responsible site admin are also required.
- 11) An initial Power-On at Location 1 and Location 2 shall be done via ClusterLion Portal. Please klick on the right top in ClusterLion Portal "Actions" and then Power-on Location 1 and Power-On Location 2.
- 12) Please check your ClusterLion Portal under "Dashboard" to ensure that all parameters are "green" (OK). Then check at Location 1 and Location 2 if all power out control LED's (green) on the ClusterLion rear sides are active.
- 13) If all values are green (OK) in the ClusterLion Portal and you have checked the power out control LED's (green), then the power connections of the NetApp Storage Controller can be disconnected from the PDU and connected to the ClusterLion.

ATTENTION: Please always make sure to disconnect only one power cable from the NetApp controllers at a time! After reconnecting the first cable please check if the NetApp power supply is working (green LED on the power supply).

If the first power supply runs again, please wait for 30 seconds before reconnecting the second power supply to the ClusterLIon appliance.

After reconnecting the second cable please check if the NetApp power supply is working (green LED on the power supply).

Please continue until all power connections of the storage controllers are connected to the ClusterLion power outputs.

The installation is now completed and ClusterLion is active!

This information is only used for support-purposes.

In case of any questions please contact us at support $@$ clusterlion.com. Thank you!